## **Resizing your images for competitions at KCC.**

The projector at KCC is set to project images at a ratio of 1024 pixels (px) by 768 pixels (px). In Photoshop there are at least 3 ways of doing anything. The following is MY method to get images to this size

- 1. open image 2. select marquee tool 3. enter dimensions in tool bar - 1024px width and 768px height  $4.$  set resolution at 300 pixels/inch ڿ and Lise of **Girl Welcome** u Street of Health Hilas ÷.  $L_{\rm E}$  and in ) **EXP**  $-1$ ١.  $\frac{0}{p}$  $\overline{\mathbf{u}}$ 此之未然以久自公自下七公良之日久い■ u u
	- 5. drag marquee to crop to your requirements then right click mouse to crop **or** click on tick on toolbar. Image will then be resized correctly

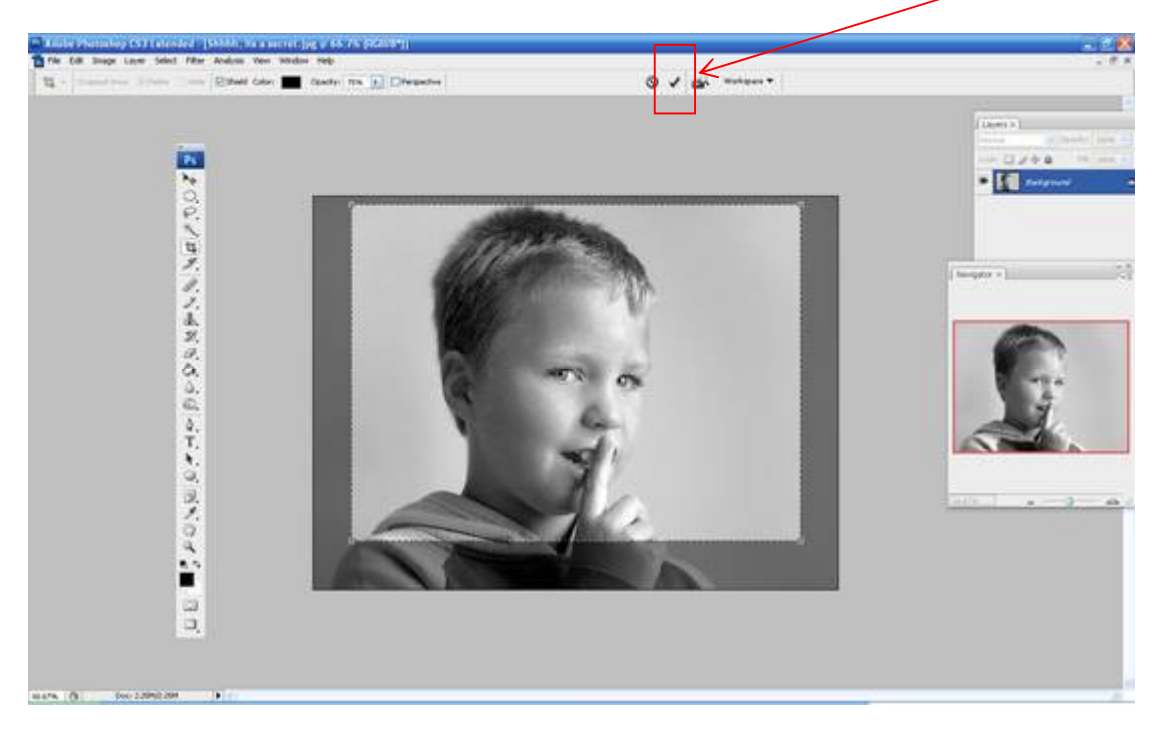

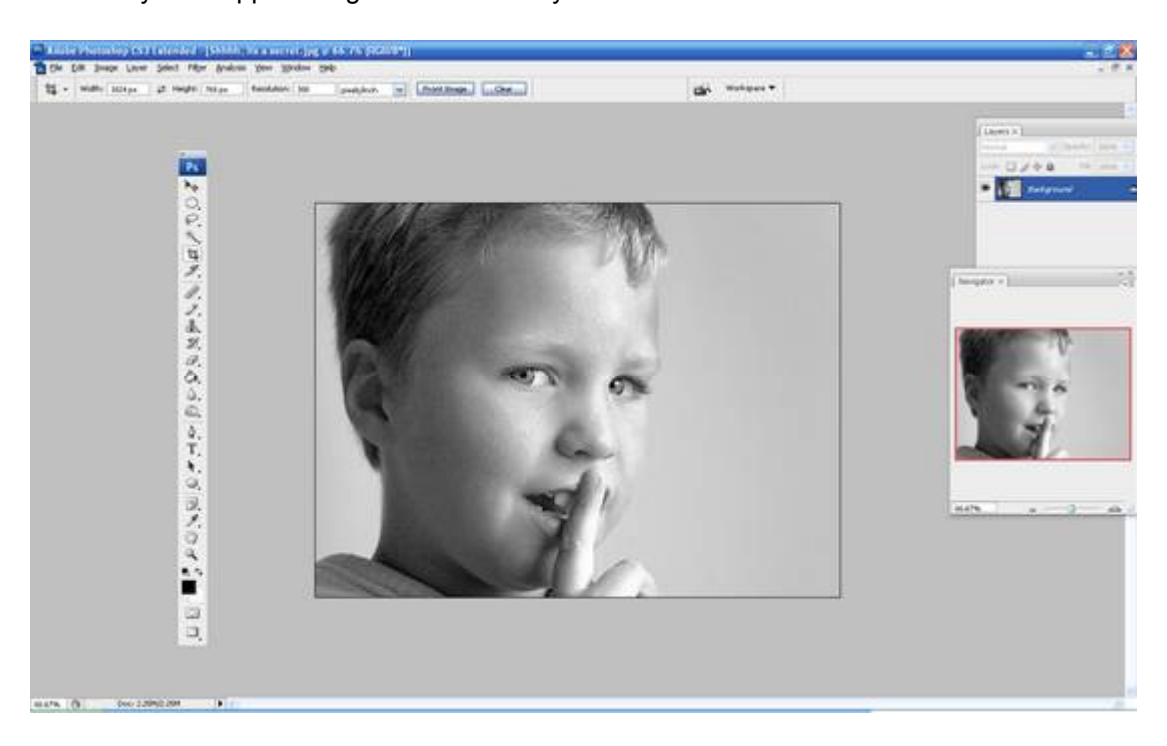

Result is your cropped image will be correctly sized.

If you have a portrait image, reset the dimensions to 500 px width and 750 px height and then crop as desired. (Right click on Mouse and then select "Crop".)

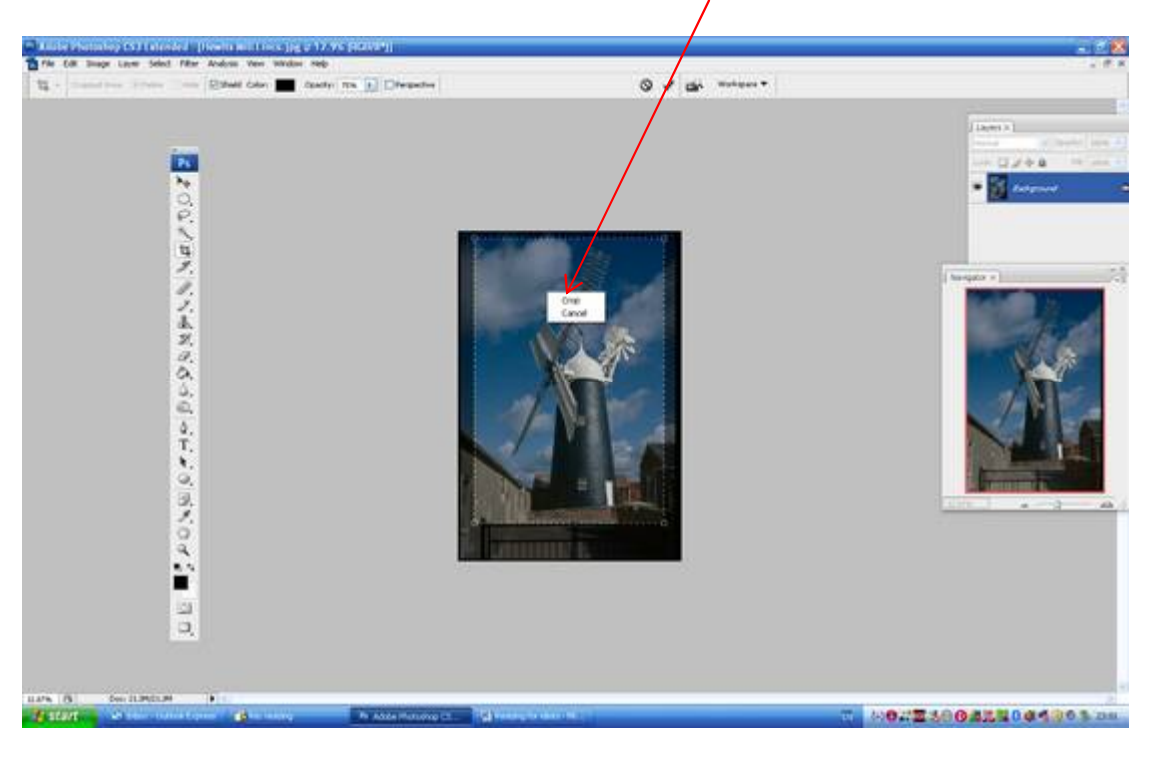

Then resize your image to 1024px width and 768px height and crop again.

**TIP 1**. Ensure your background colour is black (or whatever colour you want but black is  $\overline{\text{considered}}$  best) BEFORE you crop

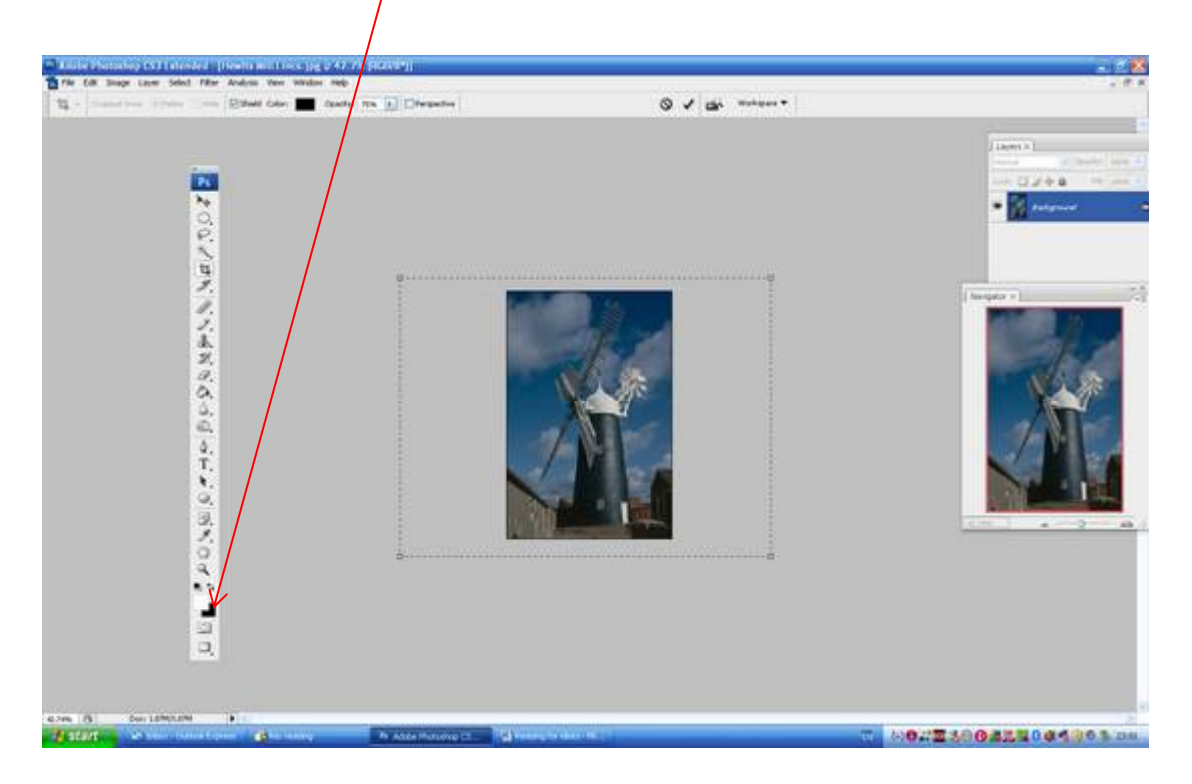

as cropped below.

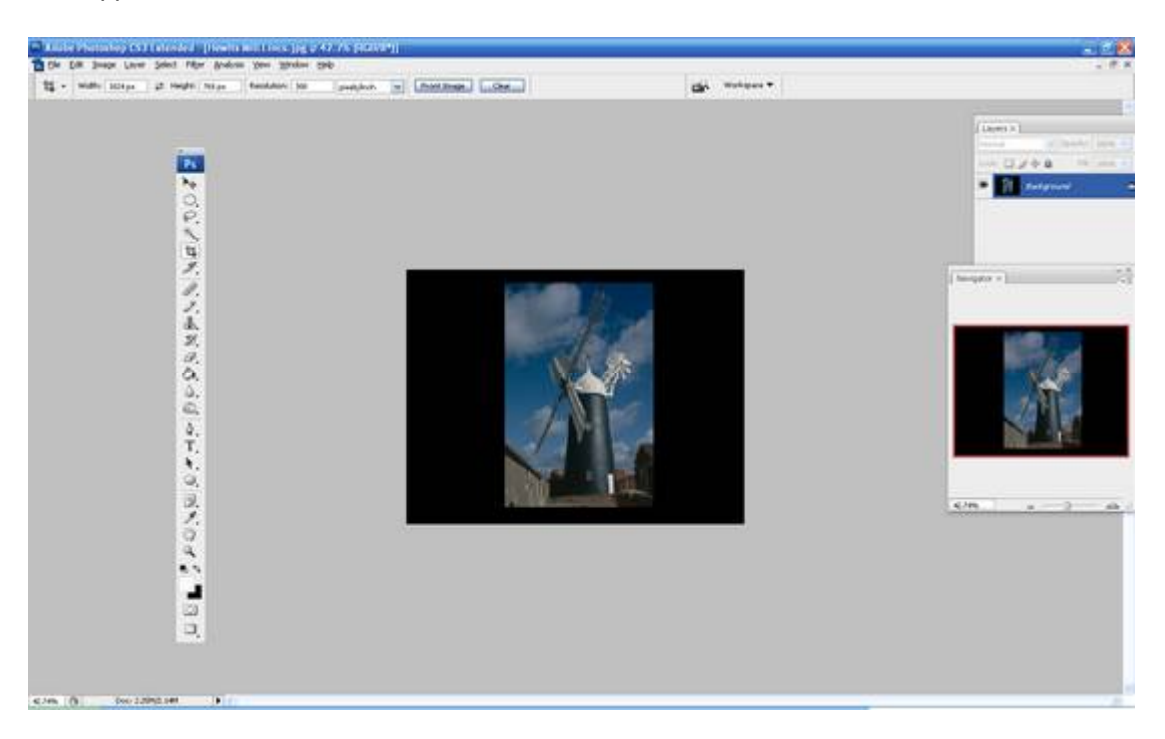

**TIP 2**. You may want to do this if your image is horizontal but does not fit into the 1024 x 768 ratio – such as for "letterboxed" images by "over-extending" the handles. Make sure your image is centred though (equal-ish amounts of black above and below your image).

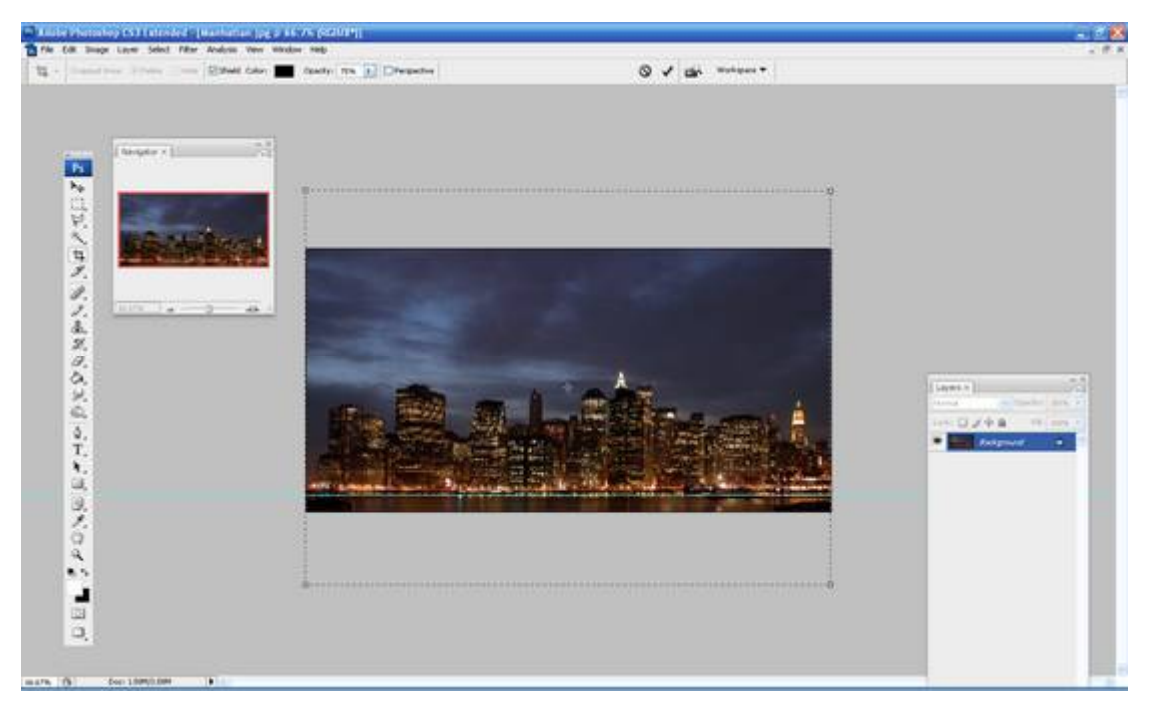

as cropped below.

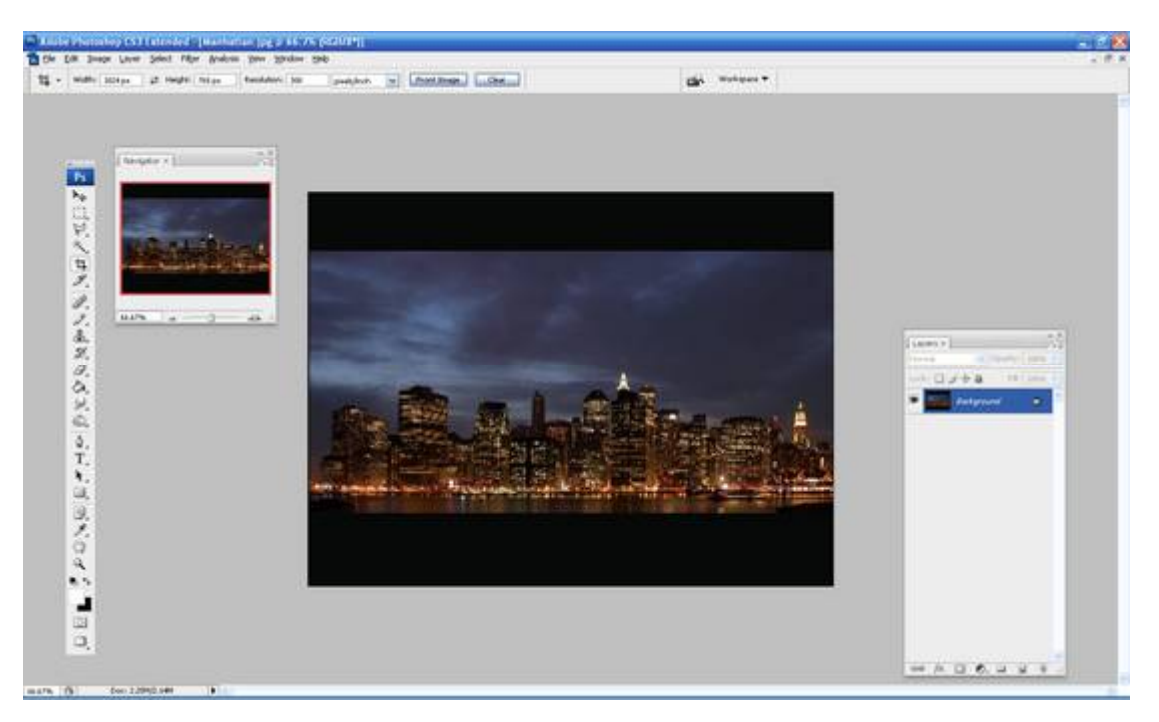

You can then leave your image as it is or, if you wish, add a border to the image by using the pencil tool set to 1-3 px (but not if Eric Saul – or most federation judges, is judging because he hates borders and they are rapidly becoming unfashionable).

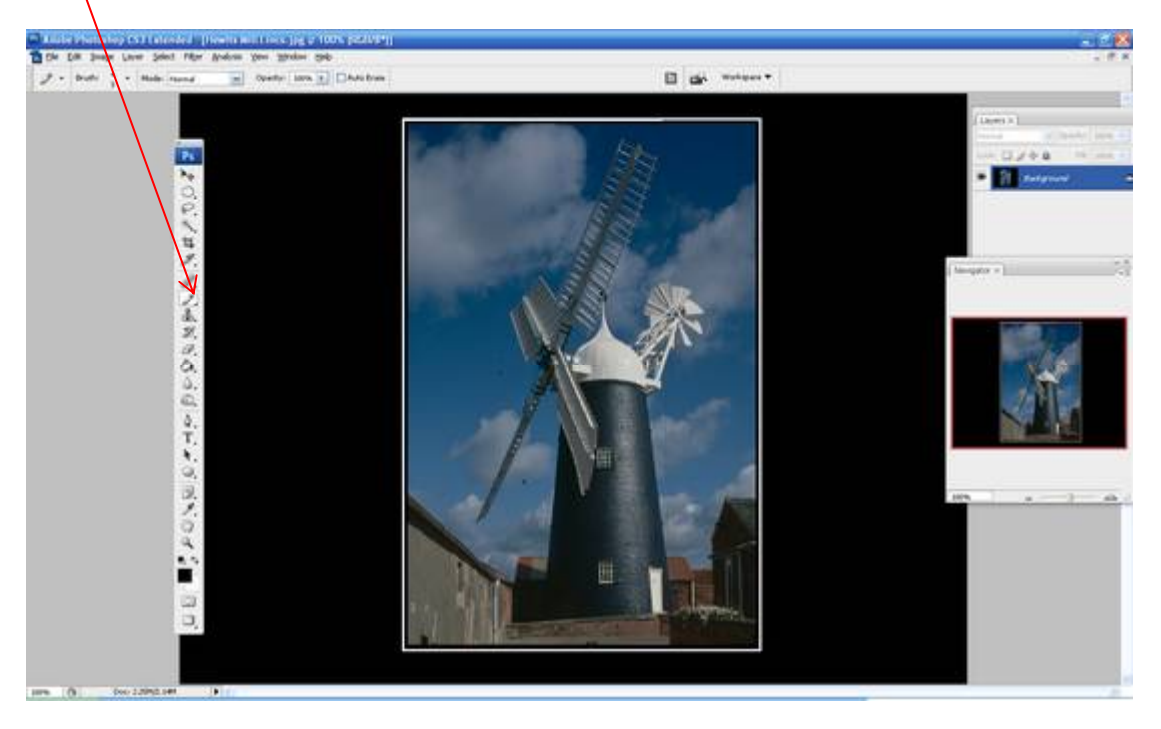

Finally save your image at the highest setting – 12, with a file name in the format of:

## **KCC\_Comp X\_YY\_Zzzzzzzzzz zzzzzzz**

With Comp being the relevant competition subject – e.g. Creative Image, Open, Curves etc, X being your choice for that competition 1-5 (1 being your  $1<sup>st</sup>$  choose and 5 being your last choice should total entry numbers need culling), Y being your initials and Zzzzzzzzzz zzzzzzz being your title. This will help me/the Competition Secretary's job much easier when getting ALL images ready for the competition.

Then e-mail your files to me as an attachment.

End

Ian Johnson – April 2010.